## **WatchTVEverywhere**

If you have TV programming through Tremolo Communications, powered by ECTC and own a Smartphone, an iPad or tablet with Internet connectivity, you can watch live TV and previously recorded episodes everywhere. Best of all, it's free! Register once at wtve.net using your Tremolo account number, and access some of your favorite channels and programming.

WTVE.net includes live TV, as well as previously aired episodes of some of your favorite channels. This service is provided FREE for all Tremolo TV customers, although you may incur overage charges from your cellular carrier if you exceed your data plan.

## **Sign Up Today!**

To register, go to wtve.net Click on "Register." Enter your account number from you Tremolo bill and the last name on the account. Next, you will be asked to:

- **1. Provide an email address. This will be your user name.**
- **2. Provide a password.**
- **3. Select a password reset question.**
- **4. Supply the answer to the password reset question.**
- **5. Click on Register.**
- **6. Now, check the email address you just provided. You will find an email message with your WatchTVEverywhere activation link. Click on the link to complete the registration process.**
- **7. That's it! Now, you can start enjoing WatchTVEverywhere.**

It is important that you keep your username and password confidential. Use of your credentials by others will result in the loss of WatchTVEverywhere privileges. You are able to set up four user accounts per Tremolo TV customer.

## **To WatchTVEverywhere:**

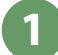

Visit wtve.net.

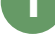

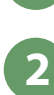

Click on Log In.

Enter your username and password. Select the TV Network you want to **3**

> watch. Click on the network and you will see a list of the available programs.

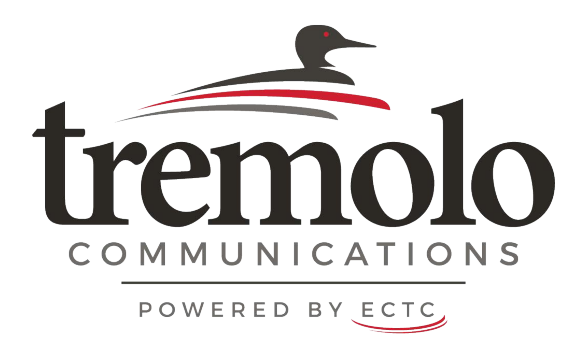